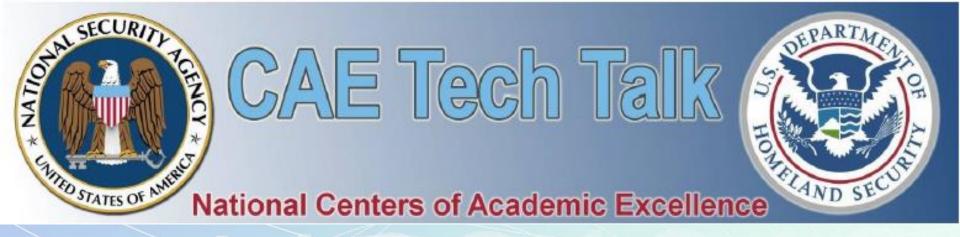

# Apache Metron and Apache Spot – big data tools for cybersecurity

Presenter: Dr. Alex Rudniy from Fairleigh Dickinson University

# About the Project

- Cybersecurity Workforce Education CNAP Initiatives
- NSA Grant No. H98230-17-1-0321 conducted at FDU Full title:

Developing Hands-on Exercises for Secure Embedded System Design & Security Data Analytics for Computing and Engineering Students

- PI Kalyan Mondal, Ph.D.
- Secure Embedded Systems
   Co-Pl Ravi Rao, Ph.D.
- 2. Advanced Systems Programming Co-PI William Phillips, Ph.D.
- 3. Big Data Analytics & Cybersecurity Co-Pl Alex Rudniy, Ph.D.
  - Graduate assistant Pooja Surapaneni, Fall 2017
  - Graduate assistant Suhag Raval, Spring 2018

# Project Goals and Status

| Task                                   | Status                  |
|----------------------------------------|-------------------------|
| 1. Integrate Apache Metron             |                         |
| 2. Integrate Apache Spot               | Pending                 |
| 3. Add more nodes to the cluster       |                         |
| 4. Load sybersecurity datasets into a  |                         |
| big data warehouse                     |                         |
| 5.1 Design lab assignments             |                         |
| 5.2 Use lab assignments in the         |                         |
| Cybersecurity course                   |                         |
| 6.1. Setup a cluster in a public cloud | $\overline{\checkmark}$ |
| 6.2. Design and evaluate labs          | In progress             |
| 6.3. Prepare documentation             | In progress             |
| 7. Dissemination                       | In progress             |

Note: Multiple additional unplanned tasks completed.

# Apache Hadoop

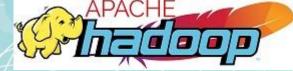

- Open-source big data ecosystem allowing:
  - Distributed processing of large datasets
  - Cluster scalability from one node to thousands
  - Supports data redundancy
  - Works on premises
    - Physical vs. virtual environments, e.g. VMware
  - Works in the cloud, e.g. AWS or MS Azure
- Hadoop distributions are available from several vendors, e.g. Hortonworks, Cloudera, etc.
  - Comes with a variety of applications: YARN,
     Ambari, Hive, Spark, Storm, Hbase, Kafka, Oozie...
  - + Metron + Spot

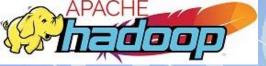

# Hadoop at FDU

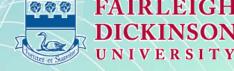

- A five-node hardware cluster is up since Fall 2015
  - Performed maintenance, tune ups, user management, etc.
  - Acquired skills necessary for the current project
  - Taught students new technologies, students got jobs
- A five-node VMware cluster added in Fall 2017
- Used in a big data class for hands-on assignments
- Taught MapReduce paradigm, HDFS, Ambari, Hive, Pig, Hbase, Spark, etc.

#### Possibilities for academic institutions:

- Cloudera Academic Partnership (free)
- Hortonworks Academic Program (free)

# Part 2 Apache Metron

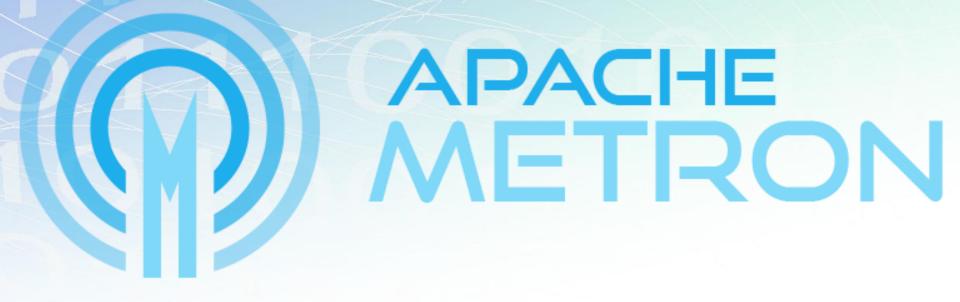

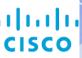

## **Apache Metron Evolution**

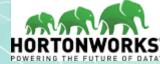

- Metron evolved from OpenSOC
  - = Open Security Operations Center
  - = big data security analytics framework for consumption and monitoring **network traffic** and **machine exhaust data** (log files) of a data center.
  - Works on the Hadoop platform
  - Uses Kafka, Storm, and Elasticsearch
  - Supported features:
    - Unstructured data and streaming data ingestion
    - Interactive query, real-time search, scalable compute
    - Real-time alerts, anomaly detection, data correlation
    - Rules and reports, predictive modeling via UI and applications

# Apache Metron Evolution

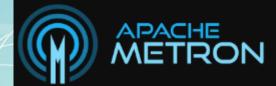

| September 2013 | Sep | otem | ber | 20 | 13 |
|----------------|-----|------|-----|----|----|
|----------------|-----|------|-----|----|----|

OpenSOC First Prototype

December 2013

Hortonworks joins the OpenSOC project

2014-April 2015  OpenSOC platform development finished, first beta test conducted at a customer site

June 2015

• OpenSOC became a community edition

July 2015

Cisco stops support for OpenSOC

October 2015

 James Sirota, Cisco Chief Data Scientist and Lead of OpenSOC joins Hortonworks

December 2015

Metron accepted into Apache Incubator

**April 2016** 

First release of Metron 0.1

**April 2017** 

Metron graduated Apache Incubator

2018

Metron's latest version: 0.4.3

# **Apache Metron**

- is a cyber security application framework
  - that allows to ingest, process and store diverse security data feeds at scale
  - to detect cyber anomalies and enable a rapid response.
- Has four key features:
  - 1. Security Data Lake / Data Vault
  - Cost effectively stores enriched telemetry data
  - 2. Pluggable Framework
  - Supports pcap, netflow, bro, snort, fireye, sourcefire, ...
  - 3. Security Application
  - Has standard security information and event management (SIEM) capabilities
  - 4. Threat Intelligence Platform
  - Contains anomaly detection and machine learning algorithms for realtime data

## **Metron Functional Themes**

#### **Platform**

 Hardened platform for performance, scale, extensibility and maintainability, provisioning, managing and monitoring Metron

#### **Data Collection**

Metron can stream, ingest and parse into the platform (e.g. using Kafka, etc.)

#### **Data Processing**

 Storm topologies allow real-time processing, such as normalization of telemetry data, enrichment, cross reference with threat intel feeds, alerting, indexing, and storing data

#### User Interface

• Portal, dashboard and user interfaces for different personas

#### Another look at Metron

- Metron is a centralized tool for security monitoring and analysis.
- Metron integrates several open source big data technologies
  - Kafka, Storm, Kibana, Elasticsearch, and others.
- Metron is capable of:
  - log aggregation, full packet capture indexing, storage, advanced behavioral analytics and data enrichment
- Metron applies threat intelligence information to security telemetry

# Metron has ... (1)

- A mechanism to capture, store, and normalize any type of security telemetry at extremely high rates.
- Security telemetry is constantly being generated
- It should be ingested at high speeds and pushed to appropriate processing units for advanced computation and analytics

# Metron has ... (2)

- Real time processing and application of enrichments
- For example, adding threat intelligence, geolocation, and DNS information to telemetry being collected.
- Near real-time application of this information to incoming telemetry provides the context and situational awareness,
  - as well as the who and where information critical for investigation

# Metron has ... (3)

- Efficient information storage
  - Logs and telemetry are stored such that they can be efficiently mined and analyzed
  - Due to the ability to extract and reconstruct full packets, an analyst can answer questions such as who the true attacker was, what data leaked, and where
  - Long-term storage also enables advanced analytics
    - Apply machine learning techniques to build models
    - Incoming data can then be scored against stored models for advanced anomaly detection.

# Metron has ... (4)

- An interface for centralized view of data and alerts passed through the system.
- Metron's interface contains alert summaries
   with threat intelligence and enrichment data
   for that alert on a single page.
- Advanced search and full packet extraction are available in the same interface.

# Metron Architecture (1)

- Parsers: Parsing data from Kafka
- Enrichment: Enriching data after parsing, capability to tag a message as an alert, and assign a risk triage level via a custom rule language.
- Indexing: with Elasticsearch or Solr into HDFS

# Metron Architecture (2)

- Stellar: A custom data transformation language used for simple field transformation, expressing triage rules, etc.
- Model as a Service: YARN application which can deploy machine learning / statistical models into a Hadoop cluster
- Data management: saves data in HBase for further use.
- Profiler: A feature extraction that can generate a profile describing the behavior of an entity (a server, user, subnet or application).

# Apache Metron Deployment

- Several deployment scenarios
  - Vagrant-based install
  - Amazon Web Services using EC2 instances
  - Manual install on CentOS 6
  - Ambari Management Pack
  - Ansible-Docker container
  - RPM-Docker
  - RPM packages
  - DEB packages
  - Packer and Virtualbox
  - Single virtual machine

# Metron Deployment (more)

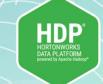

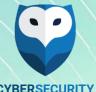

- Metron with Kibana and Elasticsearch are included into Hortonworks Cybersecurity Platform
  - Which is and add-on to Hortonworks Data Platform
  - Current versions HDP 2.4.6 & HCP 1.4.1
  - Metron is tested by developers to work with HDP 2.4.5
- HDP & HCP is the best solution for students
  - Due to Ambari graphical user interface
- HCP 1.4.1 does not include the latest Metron
- We built Ambari management pack with the latest Metron
  - Ambari Mpack with Metron, Kibana & Elasticsearch is an analogy to HCP
  - We followed instructions posted in Metron documentation

# Metron Logical Architecture

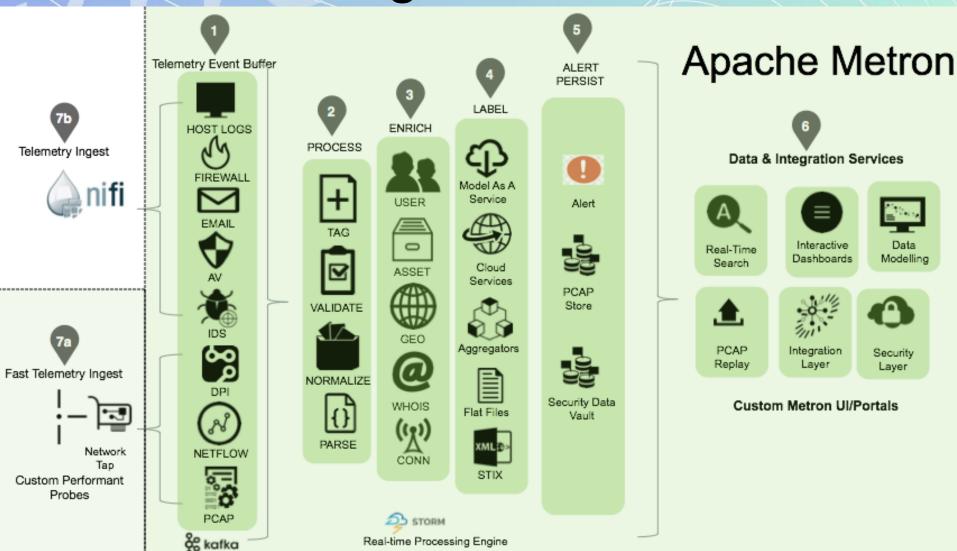

**Steps 1 to 5**: ingest, parse, normalize, enrich, label, index and store all security telemetry data from diverse data sources in an enterprise security data vault.

### Metron Step A: Fast Telemetry Ingest

- Data input for high volume network telemetry
  - Packet capture PCAP
  - Netflow / YAF
  - Bro/DPI
  - Custom Metron probes ingesting from network tap

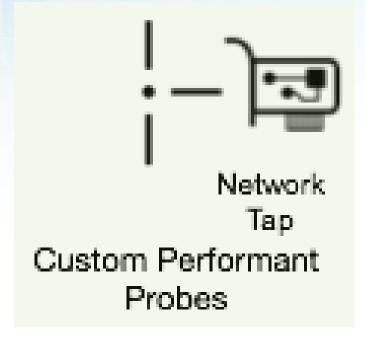

#### Metron Step A: Fast Telemetry Ingest

#### Example of raw Bro event captured by Bro probe

```
"http": {
  "id.orig_p": 49206,
  "status_code": 200,
  "method": "GET",
  "request_body_len": 0,
 "id.resp_p": 80,
  "uri": "\/img\/style.css",
  "tags": [],
  "uid": "CqNi7P3HekrXW10Zh8",
  "referrer": "http:\/\/7ognsnzwwnm6zb7y.gigapaysun.com\/11iQmfg",
  "resp mime types": [
    "text\/plain"
  "trans_depth": 1,
  "host": "7oqnsnzwwnm6zb7y.gigapaysun.com",
  "status_msg": "OK",
  "id.orig_h": "192.168.138.158",
  "response body len": 4492,
  "user_agent": "Mozilla\/4.0 (compatible; MSIE 8.0; Windows NT 6.1; WOW64; ...",
  "ts": 1.459533852098545E9,
  "id.resp_h": "95.163.121.204",
  "resp_fuids": [
    "FyAcd62K4Ui32inIc9"
```

### Metron Step B: Telemetry Ingest

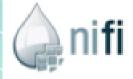

- Metron uses Apache NiFi to ingest data from most telemetry data sources:
  - File
  - Syslog
  - REST
  - HTTP
  - Custom API, etc.
- An example would be capturing data from a FireEye appliance with <u>Nifi's SysLog Processor</u>. The raw Fireye event captured would look something like the following:

#### Metron Step B: Telemetry Ingest

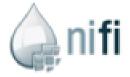

- Example: capturing data from a FireEye appliance with NiFi SysLog Processor
- Raw captured FireEye event:

```
<164>Mar 19 05: 24: 39 10,220,15,15
fenotify-851983.alert: CEF:0|FireEye|CMS|7.2.1.244420|DM|domain-match|1|rt=Feb 09 2015 12: 28:
dvc=10,201,78,57
cn3Label=cncPort
cn3=53
cn2Label=sid
cn2=80494706
shost=dev001srv02.example.com
proto=udp
cs5Label=cncHost
cs5=mfdclk001.org
dvchost=DEVFEYE1
spt=54527
dvc=10, 100, 25, 16
smac=00: 00: 0c: 07:ac: 00
cn1Label=vlan
cn1=0
externalId=851983
cs4Label=link
cs4=https://DEVCMS01.example.com/event_stream/events_for_bot?ev_id\\=851983_dmac=00:1d:a2:af:3
cs1Label=sname
cs1=Trojan.Generic.DNS
```

# Metron Step 1: Telemetry Event Buffer

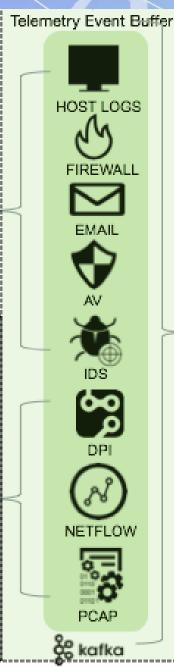

- Raw events from telemetry security data sources
- Will be captured by Apache Nifi or custom Metron probe
- Then pushed into each own Kafka topic
- The arrival into the ingest buffer becomes the beginning of Metron processing

## Metron Step 2: Process

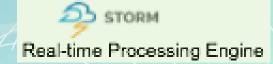

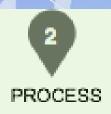

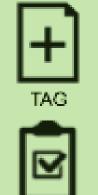

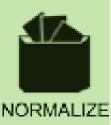

VALIDATE

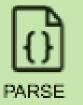

- Parse, Normalize, Validate and Tag
- Each raw event will be parsed and normalized into a standardized flat JSON format.
- Every event will be standardized into at least a 7-tuple JSON structure.
- This enables the topology correlation engine to work with messages from different topologies using fields such as:
  - ip\_src\_addr: layer 3 source IP
  - ip\_dst\_addr: layer 3 dest IP
  - ip\_src\_port: layer 4 source port
  - ip\_dst\_port: layer 4 dest port
  - protocol: layer 4 protocol
  - timestamp (epoch)
  - original\_string: A human friendly string representation of the message
- This step allows validation of a raw event and tagging it with additional metadata, which will be used by downstream processing.

# Metron Step 2: Process Example

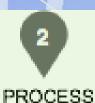

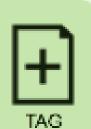

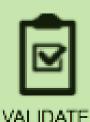

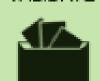

NORMALIZE

```
PARSE
```

```
"timestamp": 1459533852098,
"protocol": "http",
"ip src addr": "192.168.138.158",
'ip_src_port": 49206,
"ip_dst_addr": "95.163.121.204",
"ip_dst_port": 80,
"original_string": "HTTP | id.orig_p:49206 status_code:200 method:GET request_bd
"bro timestamp": "1.459533852098545E9",
"status_code": 200,
                                             Stadard 7 tuple that every
"method": "GET",
                                             element will have
"request_body_len": 0,
"uri": "\/img\/style.css",
"tags": [].
"uid": "CqNi7P3HekrXW10Zh8",
"referrer": "http:\/\/7ognsnzwwnm6zb7y.gigapaysun.com\/11i0mfg",
"resp_mime_types": [
  "text\/plain"
"trans_depth": 1,
"protocol": "http",
"host": "7ognsnzwwnm6zb7y.gigapaysun.com",
"status_msg": "OK",
"response_body_len": 4492,
"user_agent": "Mozilla\/4.0 (compatible; MSIE 8.0; Windows NT 6.1; WOW64; ...",
"resp fuids": [
  "FvAcd62K4Ui32inIc9"
```

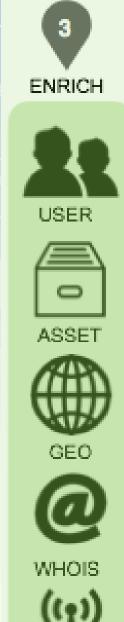

### Metron Step 3: Enrich

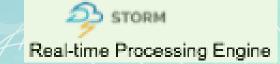

#### Example

- An external IP address is enriched with GeoIP information
  - lat/long coordinates & City/State/Country
- or HOST enrichment where an IP gets enriched with Host details
  - IP corresponds to Host X which is part of a web server farm for an e-commerce application

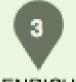

#### Metron Step 3: Enrich

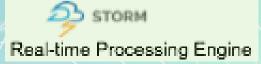

```
ENRICH
USER
ASSET
```

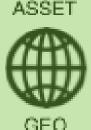

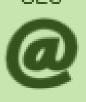

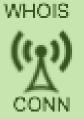

```
"timestamp": 1459533852098,
                                        Geo enrichment for
"protocol": "http",
                                        destination and source IPs
"ip_src_addr": "192.168.138.158",
"ip_src_port": 49206,
"ip_dst_addr": "95.163.121.204",
"ip dst port": 80,
"original_string": "HTTP | id.orig_p:49206 status_c
"enrichments.geo.dip.location_point": "41.789029, -88.1333654"
"enrichments.geo.dip.latitude": "41.789029",
"enrichments.geo.dip.longitude": "-88.1333654",
"enrichments.geo.dip.country": "US",
"enrichments.geo.dip.city": "Naperville",
"enrichments.geo.dip.postalCode": "60563",
"enrichments.geo.sip.location_point": "38.635952, -90.223868",
"enrichments.geo.sip.latitude": "38.635952",
"enrichments.geo.sip.longitude": "-90.223868",
"enrichments.geo.sip.country": "US",
```

"bro\_timestamp": "1.459533852098545E9", "status\_code": 200, "method": "GET"

"enrichments.geo.sip.city": "St. Louis",

"enrichments.geo.sip.postalCode": "63103",

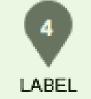

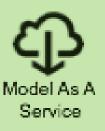

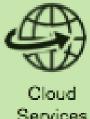

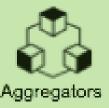

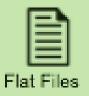

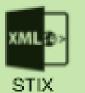

# Metron Step 4: Label

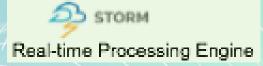

- Labeling includes threat intel cross reference checks
  - elements of a telemetry are looked up against threat intel feed data sources like Soltra Edge, produced by Stix/Taxii feeds or other threat intel aggregators
  - These threat intel services will then label the telemetry event with threat intel metadata when a hit occurs.
- Also possible to apply analytical models for scoring to telemetry events that are flowing in

#### Example of a bro event producing a threat intel hit

"threatintels.hbaseThreatIntel.ip\_src\_addr.malicious\_ip": "alert", "enrichments.hbaseEnrichment.ip\_src\_addr.malicious\_ip.sourcetype": "STIX",

"en richments.hbaseEn richment.ip\_s rc\_add r.malicious\_ip.indicator-type": "add ress:IPV\_4\_ADDR", "enrichments.hbaseEnrichment.ip\_src\_addr.malicious\_ip.source" : "some xml snipeet from STIX file"

### Metron Step 5: Alert Persist

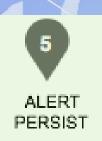

- Certain telemetry events can initiate alerts
  - Then indexed in an alert index store
- Triggering factors:
  - Event type: e.g. any event generated by Snort is an alert
  - Threat intel hit
- All enriched and labeled telemetry events
  - Indexed by Elasticsearch or Solr
  - Preserved in Hadoop HDFS
  - This forms an enterprise data vault

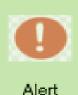

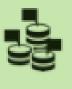

PCAP Store

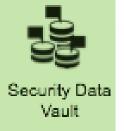

### Metron Step 5: Event stored in HDFS

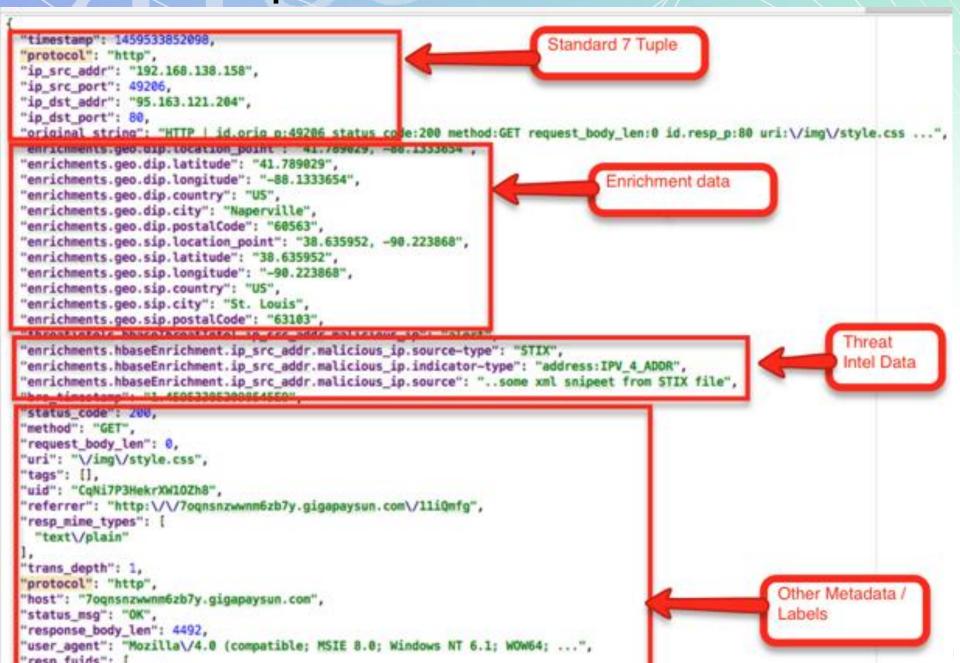

#### Metron Step 6: UI Portal & Data Integration

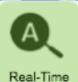

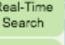

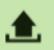

PCAP Replay

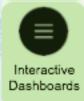

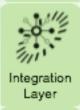

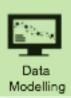

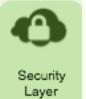

Metron platform provides with a set of services:

- Real-time Search and Interactive Dashboards / Portals
  - single interface for security operation analysts to view alerts and correlate to telemetry events that caused them.
- Data Modeling / Feature Engineering Services by tools such as Jupyter, IPython and Zeppelin.
- Integration and Extensibility Layers customization for own needs/requirements such as:
  - Ingesting new data sources
  - Adding new parsers
  - Adding new enrichment services
  - Adding new Threat Intel feeds
  - Building, deploying and executing new analytical models
  - Integration with enterprise workflow engines
  - Customizing the Security Dashboards and portals

### Metron UI Portal Example 1

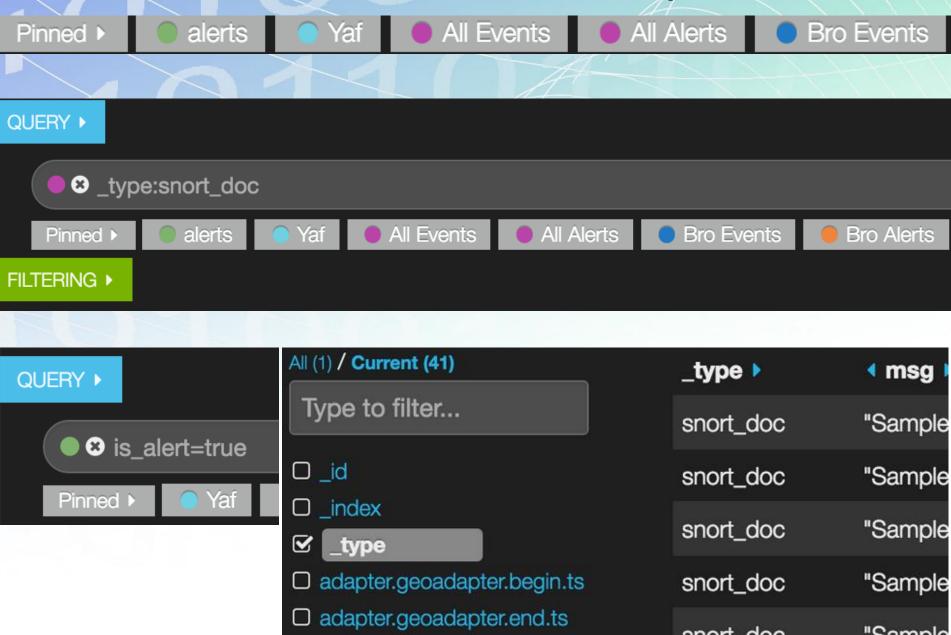

#### Metron UI Portal Example 2

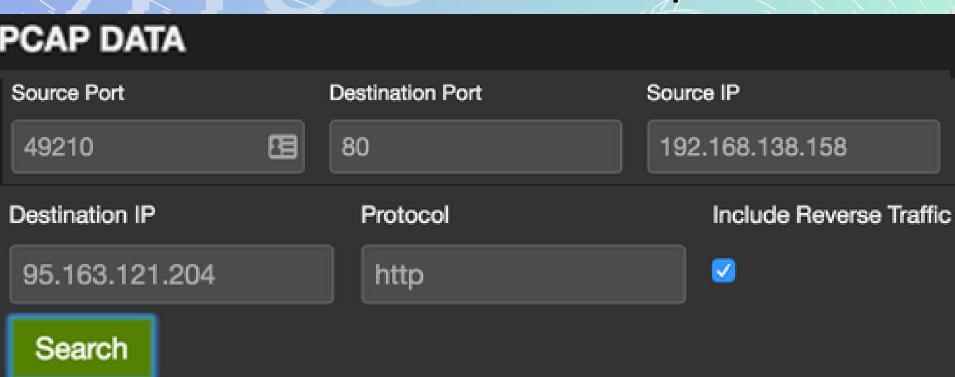

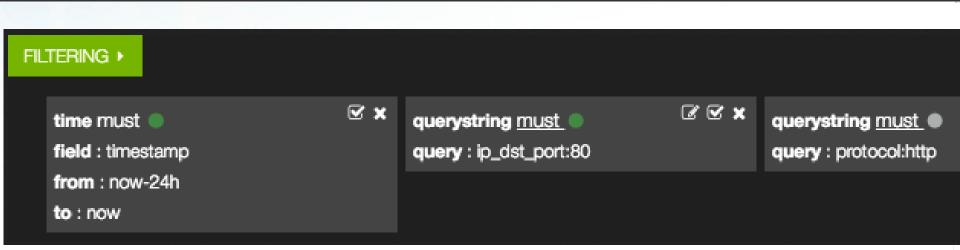

#### Metron UI Portal Example 3

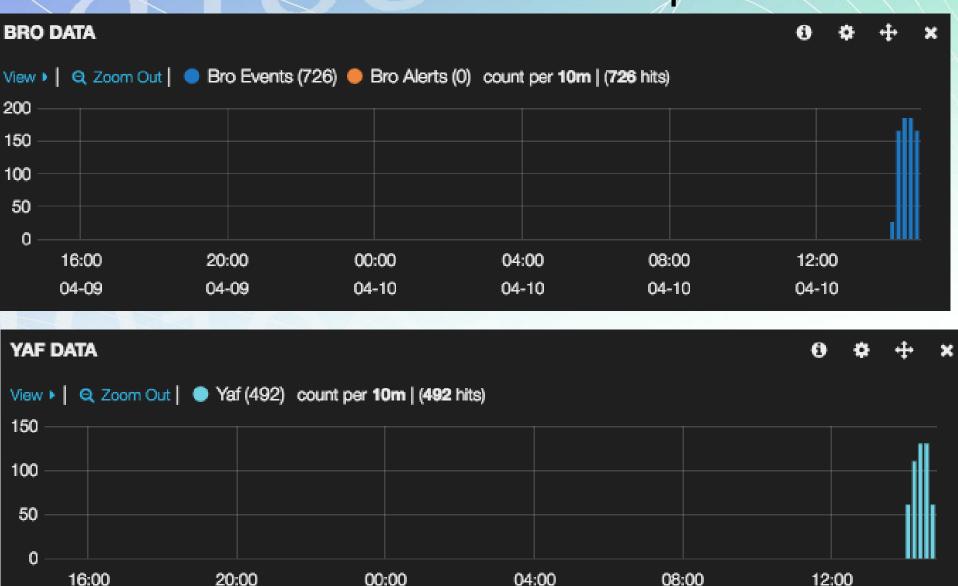

04-10

04-10

04-10

04-09

04-09

04-10

### Metron UI Portal Example 4

|           |                                                       |                                         | 4                 |                 | 177      |
|-----------|-------------------------------------------------------|-----------------------------------------|-------------------|-----------------|----------|
| ALERTS    |                                                       |                                         |                   |                 |          |
| 0         | <b>0</b> to                                           | 10 of 1000 available                    | for paging        |                 | <b>→</b> |
| _type >   | ∢ msg ▶                                               | dip_src_addr →                          | ( ip_src_port )   | fip_dst_addr →  | dip_dst_ |
| snort_doc | "Sample Metron Message from Snort"                    | 192.168.138.158                         | 49189             | 62.75.195.236   | 80       |
| snort_doc | "Sample Metron Message from Snort"                    | 192.168.138.158                         | 49186             | 62.75.195.236   | 80       |
| snort_doc | "Sample Metron Message from Snort"                    | 192.168.138.158                         | 49189             | 62.75.195.236   | 80       |
| snort_doc | "Sample Metron Message from Snort"                    | 192.168.138.158                         | 49206             | 95.163.121.204  | 80       |
| snort_doc | "Sample Metron Message from Snort"                    | 192.168.138.158                         | 49201             | 204.152.254.221 | 80       |
| snort_doc | "Sample Metron Message from Snort"                    | 192.168.138.158                         | 49201             | 204.152.254.221 | 80       |
| snort_doc | "Sample Metron Message from Snort"                    | 192.168.138.158                         | 49201             | 204.152.254.221 | 80       |
| snort_doc | "Sample Metron Message from Snort"                    | 192.168.138.158                         | 49201             | 204.152.254.221 | 80       |
| snort_doc | "Sample Metron Message from Snort"                    | 192.168.138.158                         | 49186             | 62.75.195.236   | 80       |
| snort_doc | "Sample Metron Message from Snort"  0 to 10 of 1000 a | 192.168.138.158<br>available for paging | 49189<br><b>→</b> | 62.75.195.236   | 80       |

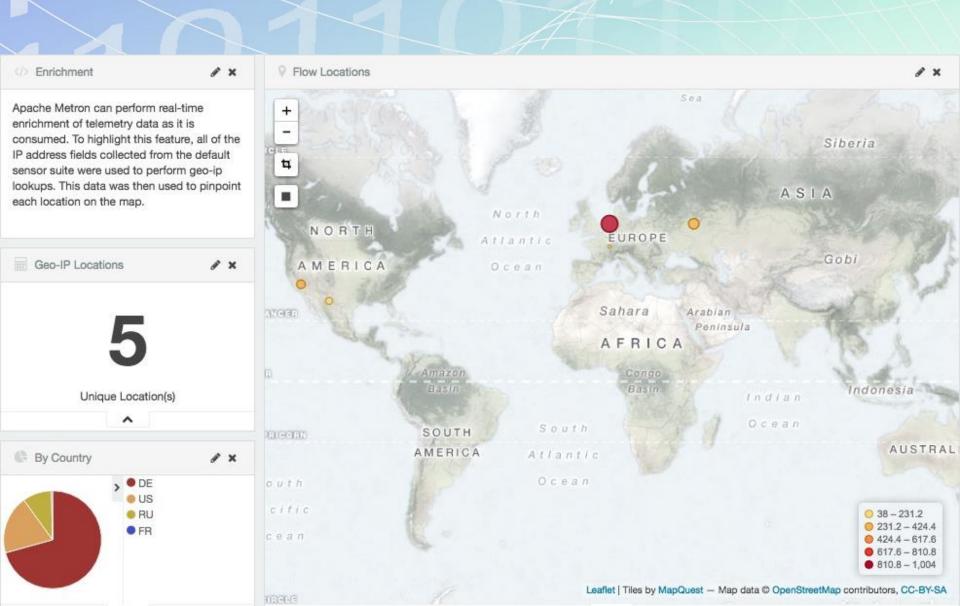

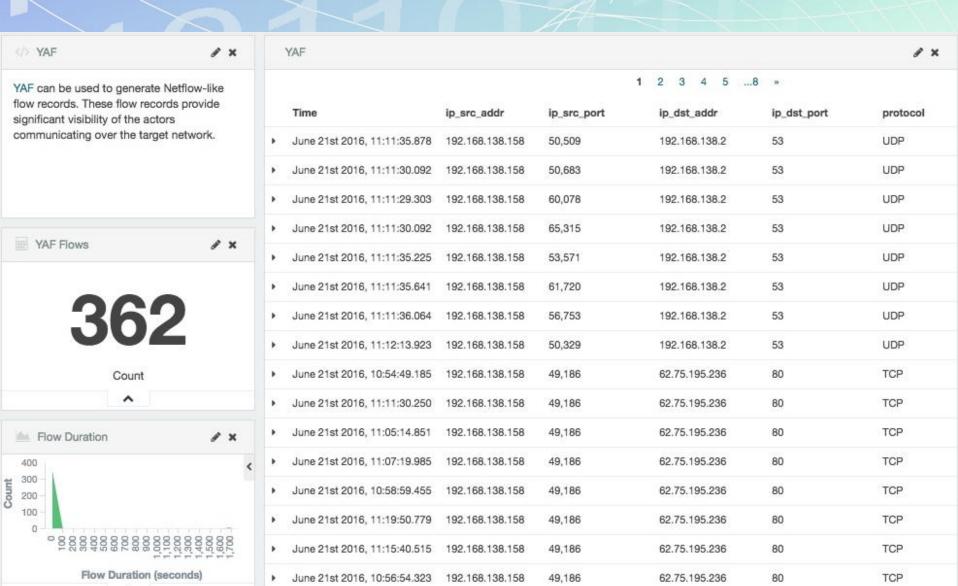

| Snort                                                                                      | € ×      |   | Snort Alerts                 |                         |         |                 |             |                 | e ×   |
|--------------------------------------------------------------------------------------------|----------|---|------------------------------|-------------------------|---------|-----------------|-------------|-----------------|-------|
| Snort is a Network Intrusion Detection                                                     | on       |   |                              |                         | 1       | 2 3 4 5         | 10 »        |                 |       |
| System (NIDS) that is being used to generate<br>alerts identifying known bad events. Snort |          |   | Time 🔟                       | msg                     | sig_id  | ip_src_addr     | ip_src_port | ip_dst_addr     | ip_ds |
| relies on a fixed set of rules that act<br>signatures for identifying abnormal e           |          | • | June 21st 2016, 11:21:44.769 | "'snort test<br>alert'" | 999,158 | 95.163.121.204  | 80          | 192.168.138.158 | 49,20 |
| _                                                                                          |          | • | June 21st 2016, 11:21:44.640 | "'snort test<br>alert'" | 999,158 | 192.168.138.158 | 49,209      | 95.163.121.204  | 80    |
| Snort Alert Types / 🗶 🗶                                                                    |          | • | June 21st 2016, 11:21:44.552 | "'snort test<br>alert'" | 999,158 | 192.168.138.158 | 49,189      | 62.75.195.236   | 80    |
| 4                                                                                          |          | • | June 21st 2016, 11:21:44.529 | "'snort test<br>alert'" | 999,158 | 192.168.138.158 | 49,206      | 95.163.121.204  | 80    |
|                                                                                            |          | • | June 21st 2016, 11:21:44.390 | "'snort test<br>alert'" | 999,158 | 62.75.195.236   | 80          | 192.168.138.158 | 49,18 |
| Alert Type(s)                                                                              |          | • | June 21st 2016, 11:21:42.398 | "'snort test<br>alert'" | 999,158 | 192.168.138.158 | 49,209      | 95.163.121.204  | 80    |
|                                                                                            |          |   |                              |                         |         |                 |             |                 |       |
| Top Alerts By Host                                                                         | s ×      | • | June 21st 2016, 11:21:42.277 | "'snort test<br>alert'" | 999,158 | 95.163.121.204  | 80          | 192.168.138.158 | 49,20 |
| Source   Q Destination   Q                                                                 | Count \$ | • | June 21st 2016, 11:21:41.086 | "'snort test<br>alert'" | 999,158 | 72.34.49.86     | 80          | 192.168.138.158 | 49,20 |
| 62.75.195.236 192.168.138.158                                                              | 2,201    |   |                              | aiort                   |         |                 |             |                 |       |
| 192.168.138.158 62.75.195.236                                                              | 1,253    | • | June 21st 2016, 11:21:41.061 | "'snort test<br>alert'" | 999,158 | 192.168.138.158 | 49,202      | 72.34.49.86     | 80    |
| 192.168.138.158 95.163.121.204                                                             | 321      |   | June 21st 2016, 11:21:40.880 | "'snort test            |         |                 | 80          | 192.168.138.158 |       |
| 192.168.138.158 72.34.49.86                                                                | 284      | • |                              |                         | 999,158 | 72.34.49.86     |             |                 | 49,20 |
| ^                                                                                          |          |   |                              | alert'"                 |         |                 |             |                 |       |

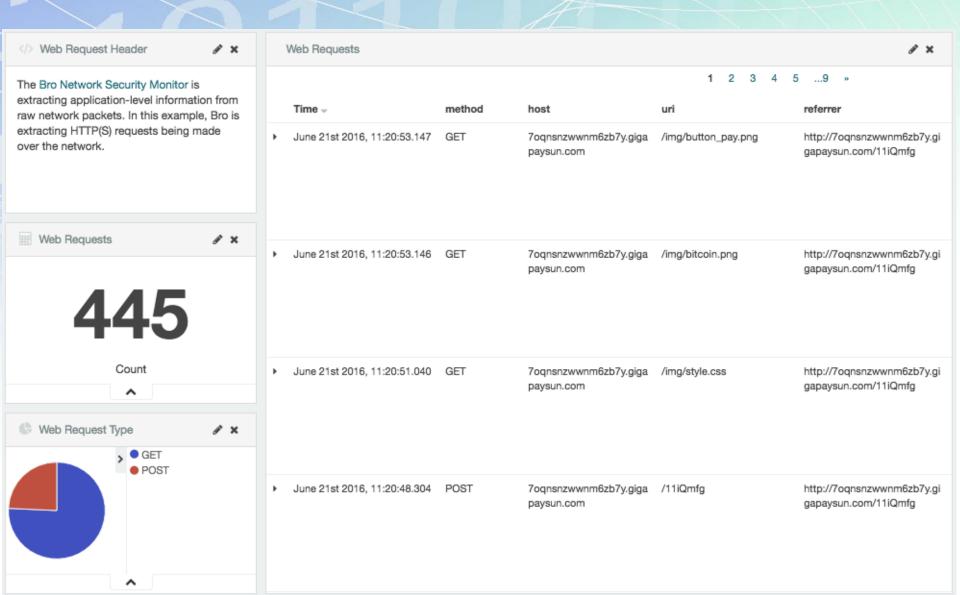

Bro is extracting DNS requests and responses being made over the network. Understanding who is making those requests, the frequency, and types can provide a deep understanding of the actors present on the network.

/ X

/ X

DNS Requests

DNS Requests

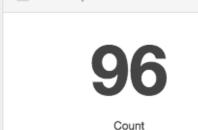

|   | DNS Requests                 |                                                                                           |            |                 |                 | /×         |
|---|------------------------------|-------------------------------------------------------------------------------------------|------------|-----------------|-----------------|------------|
|   |                              |                                                                                           | 1 2 »      |                 |                 |            |
|   | Time 🔻                       | query                                                                                     | qtype_name | answers         | ip_src_addr     | ip_dst_add |
| • | June 21st 2016, 11:20:34.452 | 7oqnsnzwwnm6zb7y.giga<br>paysun.com                                                       | A          | 95.163.121.204  | 192.168.138.158 | 192.168.13 |
| ٠ | June 21st 2016, 11:19:56.592 | comarksecurity.com                                                                        | A          | 72.34.49.86     | 192.168.138.158 | 192.168.13 |
| • | June 21st 2016, 11:19:56.407 | kritischerkonsum.uni-<br>koeln.de                                                         | A          |                 | 192.168.138.158 | 192.168.13 |
| ٠ | June 21st 2016, 11:19:56.169 | runlove.us                                                                                | Α          | 204.152.254.221 | 192.168.138.158 | 192.168.13 |
| ٠ | June 21st 2016, 11:19:55.753 | ip-addr.es                                                                                | Α          | 188.165.164.184 | 192.168.138.158 | 192.168.13 |
| • | June 21st 2016, 11:19:50.622 | r03afd2.c3008e.xc07r.<br>b0f.a39.h7f0fa5eu.vb8<br>fbl.e8mfzdgrf7g0.grou<br>pprograms.in   | A          | 62.75.195.236   | 192.168.138.158 | 192.168.13 |
| • | June 21st 2016, 11:19:50.621 | ubb67.3c147o.u806a4.w<br>07d919.o5f.f1.b80w.r0<br>faf9.e8mfzdgrf7g0.gro<br>upprograms.in  | A          | 62.75.195.236   | 192.168.138.158 | 192.168.13 |
| • | June 21st 2016, 11:19:49.832 | va872g.g90e1h.b8.642b<br>63u.j985a2.v33e.37.pa<br>269cc.e8mfzdgrf7g0.gr<br>oupprograms.in | A          | 62.75.195.236   | 192.168.138.158 | 192.168.13 |

95.163.121.204

192.168.138.158

192,168,13

7oqnsnzwwnm6zb7y.giga A

paysun.com

June 21st 2016, 11:18:29.320

### Metron Users & Application

- SOC Analyst: Don't spend days looking at alerts created by rules when only a few alerts matter
- SOC Investigator: Metron enables massive amounts of data to identify and triage anomalies
- SOC Manager: Automatically create incidents/cases with integrated workflow systems
- Forensic Investigator: "Just-in-time evidence collection response" transforms data in real-time
- Security Platform Engineer: Single platform to manage and operate the ingestion, processing of cyber data
- Security Data Scientist: Perform data science activities: train, evaluate and score analytical models

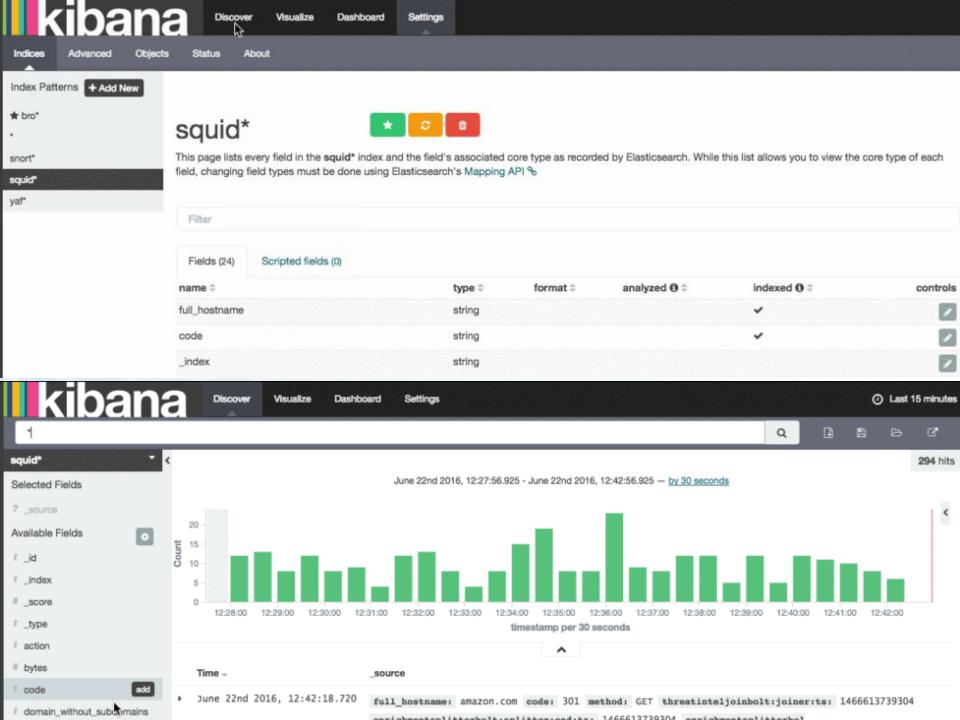

### Metron Dashboard in Kibana

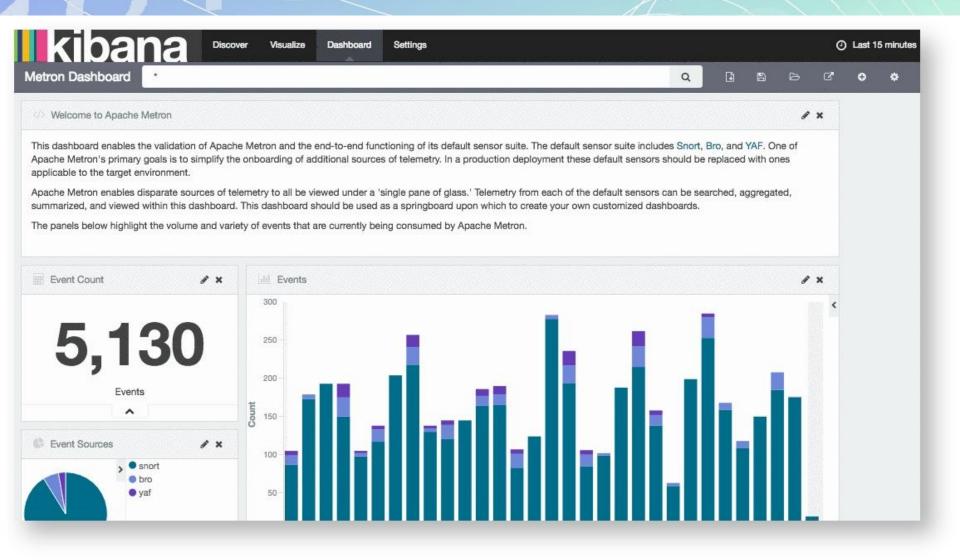

# Part 3 Apache Spot

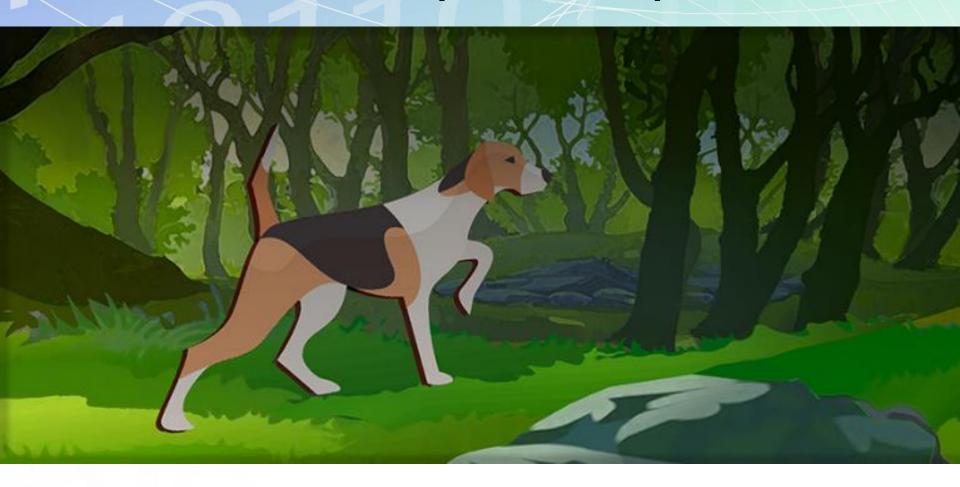

http://spot.incubator.apache.org

# Apache Spot Architecture

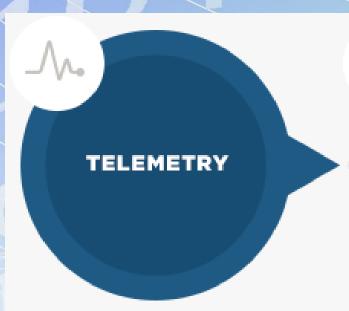

- · Network Flows (nfcapd)
- DNS (PCAP)
- Proxy

- Filter billions of events to a few thousand
- Unsupervised learning

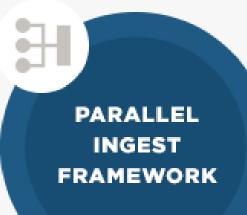

- Open source decoders
- Load data in Hadoop
   Data transformation

Visualization, attack heuristics noise filter

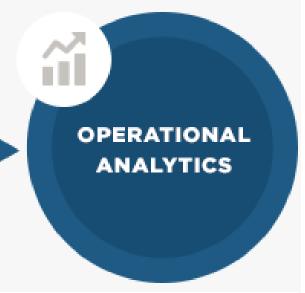

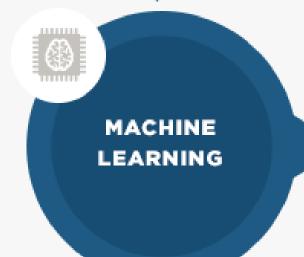

# incubator Apache Spot

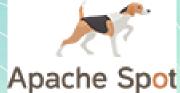

- Open-source software for analysis of telemetry data flow and packet analysis
- Provides with insight on networks
- Identifies potential security threats or happening attacks
- Accelerates exposing suspicious connections and previously unseen attacks
  - using flow and packet analysis technologies
- Status: development in Apache Incubator
  - Version 1.0 is the latest release (on August 7, 2017)
  - Newest under-development code is on GitHub

# Apache Spot UI with sample data

- Running Demo on Docker
  - Install Docker for your platform
  - Run the container:
  - docker run -it -p 8889:8889 apachespot/spot-demo
- visit URL in your browser to get started:
- http://localhost:8889/files/ui/flow/suspicious.html#date=2016-07-08
- For the full instructions visit the spot on Docker hub
- https://hub.docker.com/r/apachespot/spot-demo/

# **Apache Spot Modules**

#### spot-ingest

 Ingest data is captured or transferred into the Hadoop cluster, where they are transformed and loaded into solution data stores.

#### spot-ml

 contains routines for performing suspicious connections analyses on netflow, DNS or proxy data gathered from a network.

#### spot-oa

 Operational Analytics (OA) is a collection of modules, which includes both the data processing and transformation as well as the GUI module for data visualization.

#### spot-setup

 Technical aspects of the setup installation process of the Apache Spot solution.

# Apache Spot Ingest

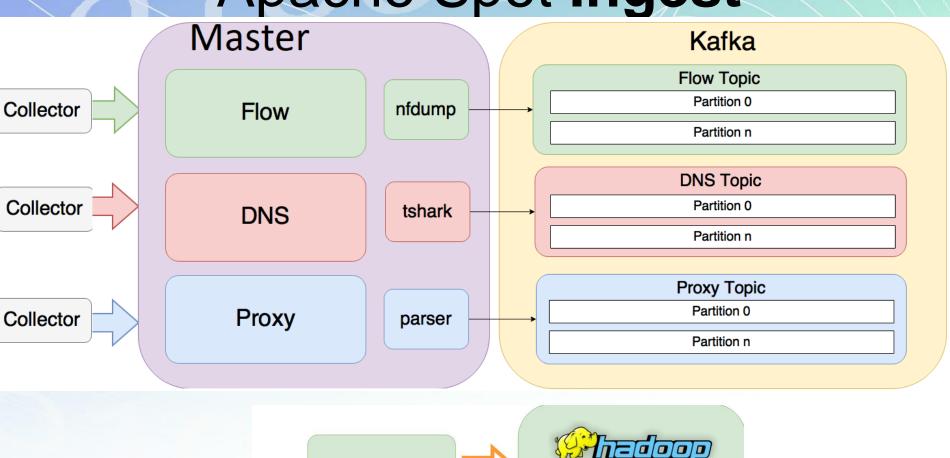

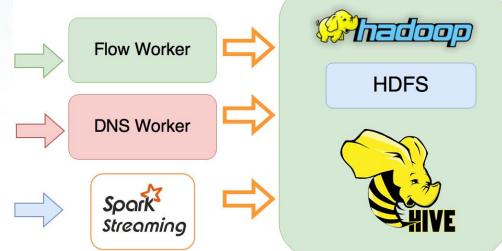

| Suspi | cious                      |              |    |                 |           |                |                     |          |                  |                |                   | S X             |
|-------|----------------------------|--------------|----|-----------------|-----------|----------------|---------------------|----------|------------------|----------------|-------------------|-----------------|
| Rank  | Time                       | Source IP    |    | Destination IP  |           | Source<br>Port | Destination<br>Port | Protocol | Input<br>Packets | Input<br>Bytes | Output<br>Packets | Output<br>Bytes |
| 0     | 2016-10-<br>05<br>15:33:33 | .19.10       | UQ | .164.56         | UQ        | 64006          | 447                 | TCP      | 3                | 940            | 0                 | 0               |
| 1     | 2016-10-<br>05<br>03:07:17 | .124.44      | UQ | .96.99          | UQ        | 62055          | 447                 | TCP      | 2                | 597            | 0                 | 0               |
| 2     | 2016-10-<br>05<br>05:38:21 | .203.157     | UQ | .164.56         | UQ        | 4805           | 447                 | TCP      | 4                | 2136           | 0                 | 0               |
| 3     | 2016-10-<br>05<br>02:22:11 | .38.72       | UQ | .198.240        | <b>UQ</b> | 0              | 20893               | ICMP     | 1                | 139            | 0                 | 0               |
| 4     | 2016-10-<br>05<br>14:26:52 | 59.63.28.146 | UQ | 192.102.198.240 | <b>UQ</b> | 0              | 26205               | ICMP     | 1                | 156            | 0                 | 0               |
| 5     | 2016-10-                   | 28 136       | ПО | .198.240        | ПО        | 0              | 62171               | ICMP     | 1                | 133            | 0                 | 0               |

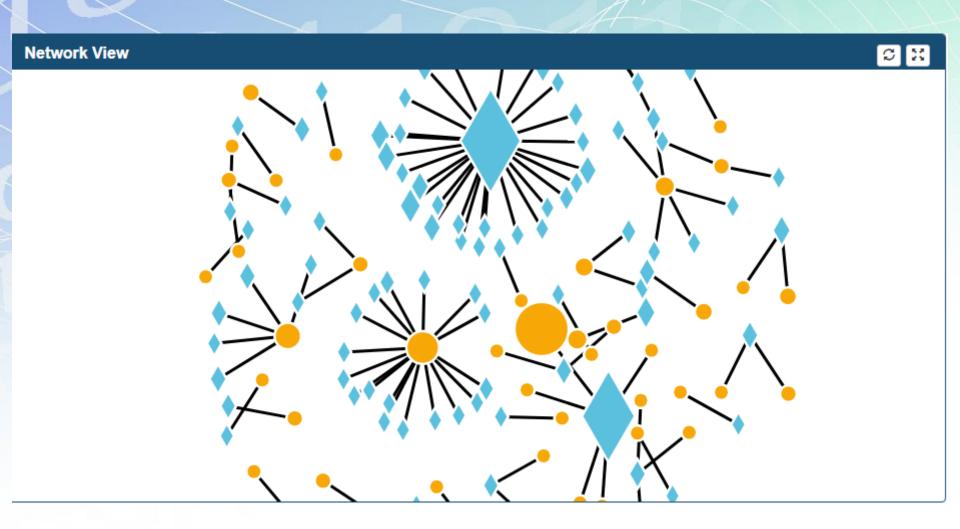

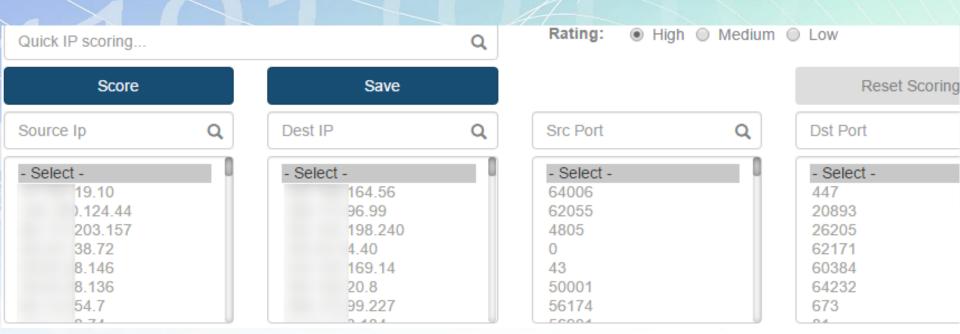

| Suspi | cious                      |         |    |          |    |       |       |        |         |     |
|-------|----------------------------|---------|----|----------|----|-------|-------|--------|---------|-----|
| 5     | 2016-10-<br>05<br>15:45:30 | .28.136 | UQ | .198.240 | UQ | 0     | 62171 | ICMP   | 1       | 133 |
| 6     | 2016-10-<br>05<br>02:31:47 | .254.7  | UQ | .198.240 | UQ | 0     | 60384 | ICMP   | 1       | 150 |
| 7     | 2016-10-<br>05<br>18:05:06 | .58.74  | UQ | .54.40   | UQ | 43    | 64232 | TCP    | 2       | 80  |
| 8     | 2016-10-<br>05<br>06:13:24 | .230.29 | UQ | .169.14  | UQ | 50001 | 673   | Row Se | elected | 132 |
| 9     | 2016-10-<br>05<br>16:48:58 | .151.44 |    | .20.8    | UQ | 56174 | 9:    | TCP    | 11      | 452 |
| 10    | 2016-10-<br>05<br>16:48:58 | .151.44 |    | .20.8    | UQ | 56174 | 81    | TCP    | 11      | 452 |

| Susp | icious                     |         |    |          |    |       |       |        |        |     |
|------|----------------------------|---------|----|----------|----|-------|-------|--------|--------|-----|
| 5    | 2016-10-<br>05<br>15:45:30 | .28.136 | UQ | .198.240 | UQ | 0     | 62171 | ICMP   | 1      | 133 |
| 6    | 2016-10-<br>05<br>02:31:47 | 254.7   | UQ | .198.240 | UQ | 0     | 60384 | ICMP   | 1      | 150 |
| 7    | 2016-10-<br>05<br>18:05:06 | .58.74  | UQ | .54.40   | UQ | 43    | 64232 | TCP    | 2      | 80  |
| 8    | 2016-10-<br>05<br>06:13:24 | .230.29 | UQ | .169.14  | UQ | 50001 | 673   | Row Se | lected | 132 |
| 9    | 2016-10-<br>05<br>16:48:58 | .151.44 |    | .20.8    | UQ | 56174 | 9;    | TCP    | 11     | 452 |
| 10   | 2016-10-<br>05<br>16:48:58 | .151.44 |    | .20.8    | UQ | 56174 | 81    | TCP    | 11     | 452 |

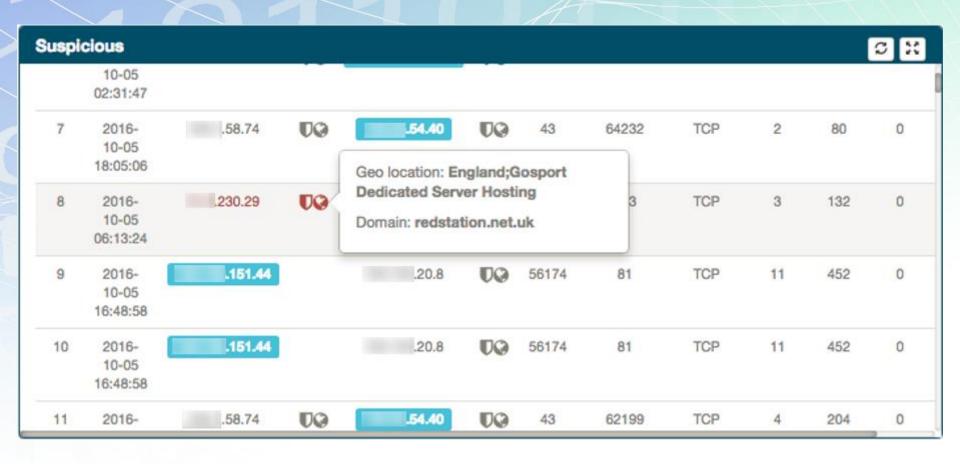

| ıspi | cious                      |         |    |                                                      |           |       |       |     |    |     | c : |
|------|----------------------------|---------|----|------------------------------------------------------|-----------|-------|-------|-----|----|-----|-----|
|      | 10-05<br>02:31:47          |         |    |                                                      |           |       |       |     |    |     |     |
| 7    | 2016-<br>10-05             | .58.74  | U@ | .54.40                                               | TQ        | 43    | 64232 | TCP | 2  | 80  | 0   |
| 8    | 2016-<br>10-05<br>06:13:24 | .230.29 | TQ | Geo location: En<br>Dedicated Serv<br>Domain: redsta | ver Host  | ing   | 3     | TCP | 3  | 132 | 0   |
| 9    | 2016-<br>10-05<br>16:48:58 | .151.44 |    | .20.8                                                | UQ.       | 56174 | 81    | TCP | 11 | 452 | 0   |
| 10   | 2016-<br>10-05<br>16:48:58 | .151.44 |    | .20.8                                                | <b>DQ</b> | 56174 | 81    | TCP | 11 | 452 | 0   |
| 11   | 2016-                      | .58.74  | UQ | .54.40                                               | UQ        | 43    | 62199 | TCP | 4  | 204 | 0   |

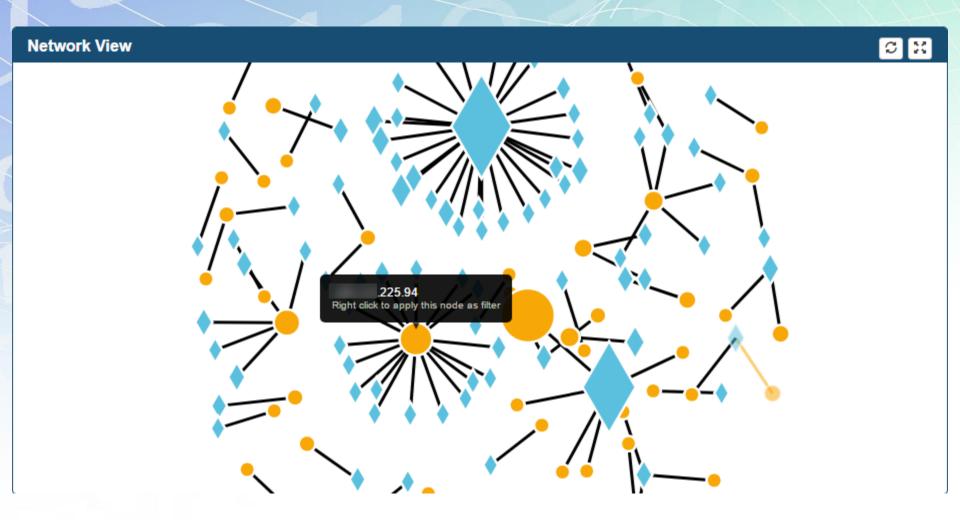

### References

- http://spot.incubator.apache.org
- http://opensoc.github.io
- https://community.hortonworks.com/articles/268
   12/metron-ui-finding-a-needle-in-a-haystack.html
- https://metron.apache.org/
- https://github.com/apache/metron
- https://github.com/apache/incubator-spot